# Многоканальные системы сбора данных

# LTR24

Руководство программиста

Ревизия 1.0.3 Декабрь 2019

Автор руководства:

Ковалев Олег, [Борисов Алексей](mailto:borisov@lcard.ru)

### ООО "Л Кард"

117105, г. Москва, Варшавское ш., д. 5, корп. 4, стр. 2

тел.:  $+7$  (495) 785-95-25 факс:  $+7$  (495) 785-95-14

Адреса в Интернет: <http://www.lcard.ru>

E-Mail: Отдел продаж: [sale@lcard.ru](mailto:sale@lcard.ru) Техническая поддержка: [support@lcard.ru](mailto:support@lcard.ru) Отдел кадров: [job@lcard.ru](mailto:job@lcard.ru)

| Ревизия | Дата       | Описание                                                                                                    |
|---------|------------|----------------------------------------------------------------------------------------------------|
| 1.0.0   | 24.04.2013 | Первая ревизия данного документа.                                                                                                    |
| 1.0.1   | 03.09.2013 | Добавлено описание возможности коррекции АЧХ<br>модуля, новых режимов для LTR24-2, учтены из-<br>менения параметров LTR24 ProcessData() и полей<br>структур.                                                      |
| 1.0.2   | 14.01.2019 | Добавлено описание возможности коррекции АЧХ<br>с использованием нового фильтра, коррекции фазы<br>сигнала в ICP режиме и учета выходного сопротив-<br>ления ICP датчиков. Переработана структура доку-<br>мента. |
| 1.0.3   | 25.12.2019 | SupportedFeatures<br>Добавлено описание поля<br>структуры с информацией о модуле и флага<br>LTR24 FEATURE ICP EXT BANDWIDTH LF                                                                                    |

Таблица 1: Ревизии текущего документа

# Оглавление

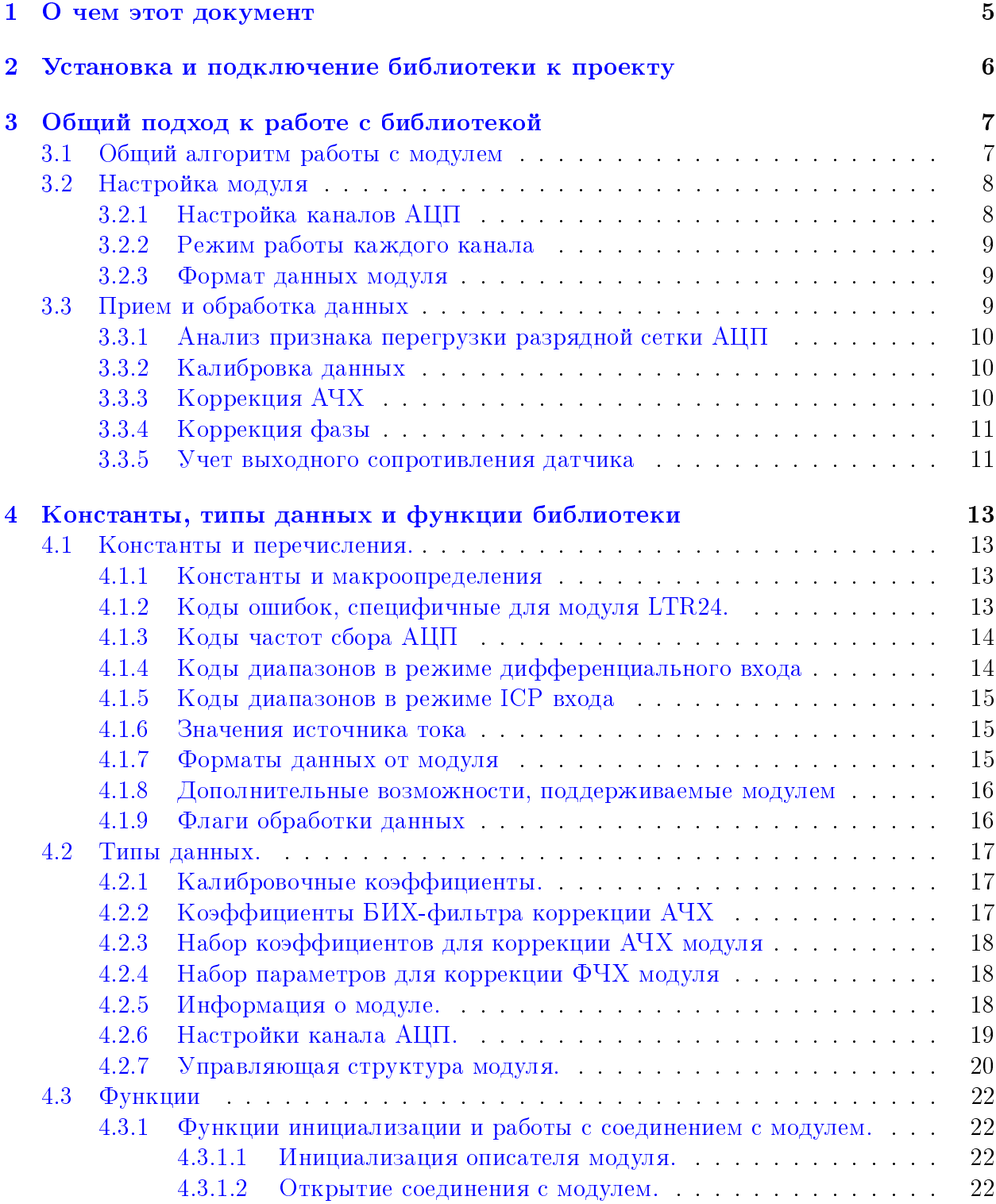

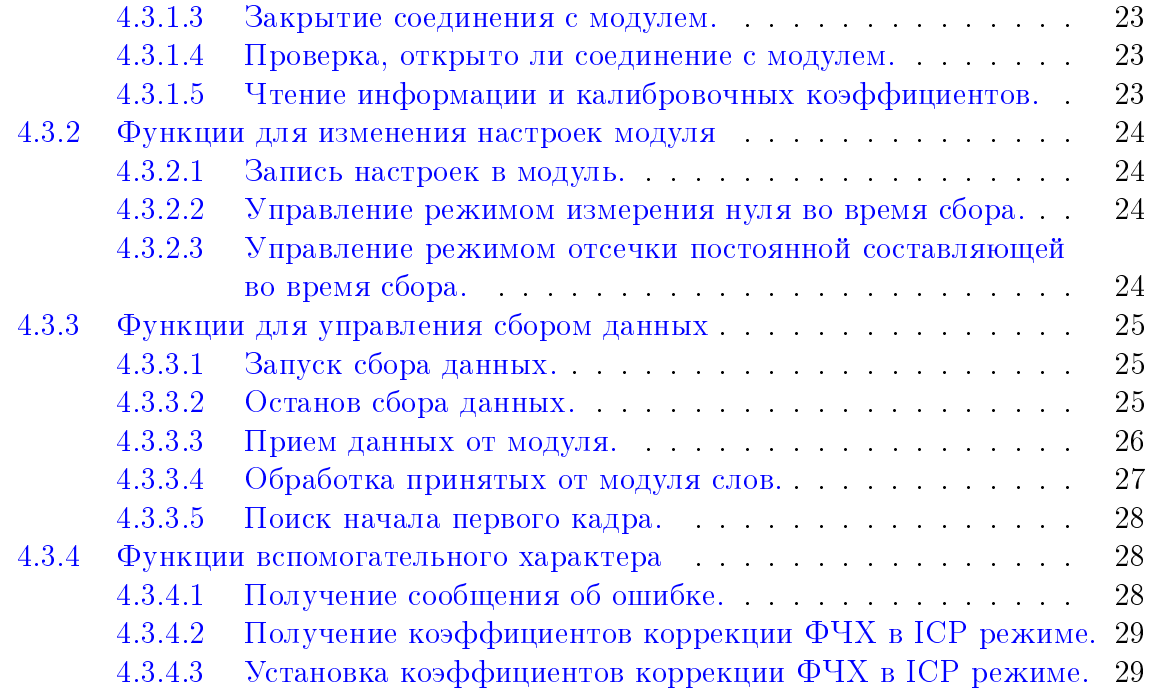

# <span id="page-5-0"></span>О чем этот документ

Данный документ предполагает, что пользователь знаком с документами "Начиная работать с крейтовой системой LTR. Вопросы по программному обеспечению."  $\overline{M}$ "Программное обеспечение для системы LTR", в которых описываются основные принципы работы программного обеспечения для крейтов LTR.

Данный документ предназначен в первую очередь для программистов, которые собираются писать свои программы для работы с модулем LTR24 с использованием предоставляемой фирмой "Л Кард" библиотеки ltr24api.

В данном документе рассматривается вопрос подключения библиотеки к проекту пользователя, дается подробное описание интерфейсных функций, предоставляемых библиотекой, и используемых типов, а также дается описание основных подходов к использованию этих функций.

Сама библиотека написана на языке С и все объявления функций и типов приводятся на языке C. Однако все привязки к другим языкам программирования являются лишь обертками над библиотекой  $C$  и все функции, типы и параметры сохраняют свои значения и для других языков программирования. Поэтому этот документ полезен и пользователям, пишущим на других языках программирования.

В настоящем документе не рассматриваются какие-либо вопросы, касающиеся характеристик модуля и подключения сигналов, а также лишь в общем затрагиваются принципы работы самого модуля. Перечисленные вопросы рассматриваются в соответствующем разделе документа "Крейтовая система LTR. Руководство пользователя", с которым необходимо ознакомится перед прочтением данного документа.

# <span id="page-6-0"></span>Установка и подключение библиотеки к проекту

Использование библиотек для работы с крейтовой системой LTR описано в документе ["Начиная работать с крейтовой системой LTR. Вопросы по программному](http://www.lcard.ru/download/ltr_soft_getting_started.pdf) [обеспечению.".](http://www.lcard.ru/download/ltr_soft_getting_started.pdf)

# <span id="page-7-0"></span>Общий подход к работе с библиотекой

#### <span id="page-7-1"></span>3.1 Общий алгоритм работы с модулем

Данный раздел описывает типичную последовательность действий при работе с модулем LTR24. Более подробно каждый шаг будет описан в последующих разделах. Типичная последовательность действий имеет следующий вид:

- 1. Создать экземпляр структуры TLTR24, представляющей собой описатель модуля. Описатель модуля содержит всю информацию о модуле и используется при вызове всех остальных функций.
- 2. Проинициализировать поля описателя с помощью LTR24 Init()
- 3. Установить соединение с интересующим модулем с помощью функции  $LTR24 \_Open()$ .
- 4. Выполнить чтение информации из энергонезависимой памяти модуля (включая калибровочные коэффициенты) с помощью функции LTR24  $GetConfig()$ .
- 5. Заполнить поля конфигурации модуля из описателя модуля в соответствии с требуемыми настройками и вызвать LTR24 SetADC() для записи настроек в модуль.
- 6. Запустить сбор данных с помощью LTR24 Start().
- 7. Прием и обработка данных, как описано ниже
- 8. По завершению работы выполнить останов сбора данных с помощью  $LTR24$  Stop().
- 9. Закрыть соединение с модулем, вызвав функцию LTR24 Close().

Типичный цикл приема и обработки данных аналогичен большинству модулей АЦП системы LTR и выглядит следующим образом:

- 1. Прием заданного количества слов с данными от модуля с помощью LTR24 Recv().
- 2. Обработка принятых данных с помощью LTR24 ProcessData().

### <span id="page-8-0"></span>3.2 Настройка модуля

Настройка модуля выполняется аналогично большинству других модулей LTR: вначале значения всех параметров модуля записываются в соответствующие поля [структу](#page-20-0)[ры описателя модуля,](#page-20-0) затем вызывается функция [LTR24\\_SetADC\(\),](#page-24-1) которая значения этих полей передает модулю. Модуль должен быть настроен перед первым запуском сбора данных. Во время запущенного сбора данных изменение настроек не допускается.

Для полей, которые необходимо установить при конфигурации модуля, в описании поля явно указано, что "значение устанавливается пользователем при конфигурации модуля". Настройки, которые задаются для всего модуля или для всех каналов одновременно, определяются полями самой управляющей структуры и описаны в данном разделе, а настройки, которые задаются индивидуально для каждого канала, определяются полями массива структур [ChannelMode](#page-21-0) и описаны в разделе [Настройка каналов](#page-8-2) [АЦП.](#page-8-2)

При настройке модуля задаются следующие параметры:

- Одинаковая для всех каналов частота сбора АЦП. Может быть выбрана одна из 16 предопределенных частот сбора с помощью записи соответствующего кода в поле [ADCFreqCode.](#page-20-1)
- Настройки каналов АЦП (раздел [Настройка каналов АЦП\)](#page-8-2).
- Формат передаваемых данных задается полем [DataFmt](#page-20-2) (см. раздел [Формат дан](#page-9-3)[ных модуля\)](#page-9-3).
- Значение источника тока (10 или 2.86 мА). Действительно только для LTR24-2. Задается на все каналы сразу с помощью поля [ISrcValue.](#page-20-3)
- <span id="page-8-2"></span> Включение тестовых режимов с помощью поля [TestMode](#page-21-1) (см. раздел [Режим ра](#page-9-4)[боты каждого канала\)](#page-9-4).

После выполнения [LTR24\\_SetADC\(\)](#page-24-1) значение частоты АЦП в Гц, соответствующее установленном коду, записывается в поле [ADCFreq](#page-20-4) описателя модуля.

### <span id="page-8-1"></span>3.2.1 Настройка каналов АЦП

Каждый модуль LTR24 имеет четыре канала, которые выполняют преобразования параллельно с одинаковой частотой.

Настройки каждого канала объединены в структуре [TLTR24\\_CHANNEL\\_CONFIG.](#page-19-0) Массив структур из [LTR24\\_CHANNEL\\_CNT](#page-13-4) элементов, каждый элемент которого соответствует определенному каналу, является полем [ChannelMode](#page-21-0) структуры [TLTR24.](#page-20-0)

Для каждого канала можно изменить следующие настройки

- 1. Разрешить или запретить прием данных по этому каналу с помощью поля [Enable.](#page-19-1) Следует учитывать, что для 24-битного формата данных максимальное количество одновременно разрешенных каналов зависит от настроенной частоты сбора (подробнее см. в документе ["Крейтовая система LTR. Руководство](http://www.lcard.ru/download/ltr.pdf) [пользователя"](http://www.lcard.ru/download/ltr.pdf) ).
- 2. Выбрать используемый для этого канала диапазон измерения (поле [Range\)](#page-19-2).
- 3. Включить или выключить режим отсечки постоянной составляющей для дифференциального режима измерения с помощью поля [AC](#page-19-3) (см. раздел [Режим работы](#page-9-4) [каждого канала\)](#page-9-4)
- 4. Для LTR24-2 для каждого канала с помощью поля [ICPMode](#page-19-4) независимо выбирается, будут ли производиться измерения в дифференциальном режиме или с входа подключения ICP датчиков (см. раздел [Режим работы каждого канала\)](#page-9-4). LTR24-1 поддерживает только дифференциальный режим.
- 5. Если канал настроен на ICP режим, то можно также настроить сопротивление подключенного к каналу ICP датчика, если необходима дополнительная коррекция данных, как описано в разделе [Учет выходного сопротивления датчика.](#page-11-2) Задается полем [SensorROut.](#page-19-5)

#### <span id="page-9-4"></span><span id="page-9-0"></span>3.2.2 Режим работы каждого канала

Полностью режим работы каждого канала определяется на основе комбинации значений нескольких полей: поля [TestMode](#page-21-1) описателя модуля, общего для всех каналов, и полей [AC](#page-19-3) и [ICPMode](#page-19-4) каждого канала. Результирующий режим работы канала при каждой комбинации значений данных полей приведен в таблице:

![](_page_9_Picture_204.jpeg)

#### <span id="page-9-3"></span><span id="page-9-1"></span>3.2.3 Формат данных модуля

Модуль поддерживает передачу отсчетов в двух разных форматах: 20-битном и 24 битном. Использование 24-битного формата данных увеличивает точность представления данных, но и в 2 раза увеличивает поток данных от модуля, что ограничивает ко-личество разрешенных каналов на высоких частотах сбора (см. ["Крейтовая система](http://www.lcard.ru/download/ltr.pdf) [LTR. Руководство пользователя"](http://www.lcard.ru/download/ltr.pdf) ), а также увеличивает и общих поток данных от крейта, что также ограничивает возможное число одновременно используемых модулей в связи с ограничением скорости самого крейта.

Также дополнительным преимуществом 24-битного режима является возможность отслеживания перегрузки разрядной сетки АЦП. Признак перегрузки передается с каждым отсчетом и анализируется при обработке данных (см. раздел [Анализ признака](#page-10-3) [перегрузки разрядной сетки АЦП\)](#page-10-3).

### <span id="page-9-2"></span>3.3 Прием и обработка данных

Прием и обработка данных осуществляется таким же образом, как и во многих других модулях LTR.

После запуска сбора модуль начинает непрерывно выполнять преобразования с заданной частотой и передавать отсчеты в виде слов специального формата, специфичного для системы LTR. Отсчеты передаются в виде кадров, где каждый кадр соответствует одному отсчету от каждого разрешенного канала. Сперва передается

В программе необходимо сперва выполнить прием сырых данных от модуля в виде 32-битных слов специального формата с помощью [LTR24\\_Recv\(\),](#page-26-0) после чего эти данные передаются в [LTR24\\_ProcessData\(\)](#page-27-0) для проверки их корректности, калибровки и перевода в Вольты. Обработка выполняется всегда над целым числом кадров. При этом следует учесть, что в зависимости от выбранного [формата](#page-15-2) одному отсчету соответствует либо одно, либо два принятых слова.

<span id="page-10-3"></span>Ниже описаны некоторые особенности обработки данных с помощью LTR24 ProcessData(), которые специфичны для данного модуля.

#### <span id="page-10-0"></span>3.3.1 Анализ признака перегрузки разрядной сетки АЦП

Модуль LTR24 поддерживает обнаружение перегрузки разрядной сетки АЦП. Если в модуле настроен 24-битный формат данных, то вместе с каждым отсчетом передается признак возникновения перегрузки. Функция обработки данных принимает дополнительным параметром массив ovload логических значений, который должен быть таким же размером как результирующий массив данных, в который функция сохранит для каждого выходного отсчета извлеченный признак наличия перегрузки (в том же порядке, как и выходные отсчеты).

При использовании 20-битного режима данный признак не передается и если передан в функцию массив ovload, то он будет всегда заполнен признаком отсутствия перегрузки.

#### <span id="page-10-4"></span><span id="page-10-1"></span>3.3.2 Калибровка данных

При передачи флага [LTR24\\_PROC\\_FLAG\\_CALIBR](#page-16-2) функция [LTR24\\_ProcessData\(\)](#page-27-0) выполняет калибровку модуля. Калибровка выполняется на основе двух коэффициентов (смещения и шкалы) по формуле:  $Y = (X + Offset) * Gain$ , где  $X$  – отсчет АЦП (20 или 24-битный), Y — калиброванные данные, Offset — смещение шкалы (деленное на 16 в 20-битном режиме), а Gain — коэффициент шкалы.

Заводские калибровочные коэффициенты индивидуальные для каждого модуля хранятся в энергонезависимой памяти модуля, что позволяет учесть особенности конкретного модуля (из-за разброса значений элементов). Используются свои коэффициенты для каждого канала, диапазона и каждой возможной частоты АЦП модуля.

Коэффициенты считываются из энергонезависимой памяти модуля при вызове  $LTR24$   $GetConfig()$ . Прочитанные коэффициенты записываются в массив [CalibCoef](#page-19-6) структуры с информацией о модуле (поле [ModuleInfo\)](#page-21-2), так и в массив [CalibCoef](#page-21-3) самого описателя модуля. Первые используются исключительно для информационных целей, а вторые непосредственно применяются при вызове [LTR24\\_ProcessData\(\)](#page-27-0) с флагом [LTR24\\_PROC\\_FLAG\\_CALIBR.](#page-16-2)

### <span id="page-10-5"></span><span id="page-10-2"></span>3.3.3 Коррекция АЧХ

В библиотеке реализована возможность выполнения коррекции амплитудночастотной характеристики (АЧХ) модуля. Для этого в функцию [LTR24\\_ProcessData\(\)](#page-27-0) должен быть передан флаг [LTR24\\_PROC\\_FLAG\\_AFC\\_COR\\_EX](#page-17-3) (должен использоваться в новых приложениях) или LTR24 PROC\_FLAG\_AFC\_COR (оставлен для обратной совместимости).

Для всех диапазонов и частот может выполняться корректировка наклона АЧХ с помощью КИХ-фильтра второго порядка в соответствии с методом, описанным в статье [Метод тонкой коррекции наклона АЧХ с помощью простого цифрового фильтра.](http://www.lcard.ru/download/simple_fir_filter.pdf)

Кроме того, при использовании частот АЦП 39.0625 кГц и ниже может выполняться дополнительная корректировка неравномерности АЧХ самой микросхемы АЦП. Изначально данная корректировка выполнялась с помощью БИХ-фильтра 2-го порядка, однако данный фильтр искажает фазу сигнала на высоких частотах, что может быть неприемлемо для некоторых применений. В связи с этим данная компенсация была реализована в новой версии библиотеки с помощью линейного КИХ-фильтра. Для сохранения совместимости со старыми приложениями, которые могли бы учитывать особенности фильтрации, при передачи флага [LTR24\\_PROC\\_FLAG\\_AFC\\_COR](#page-16-3) продолжает использоваться БИХ-фильтр, в то время как для использования нового фильтра необходимо указать новый флаг [LTR24\\_PROC\\_FLAG\\_AFC\\_COR\\_EX,](#page-17-3) использование которого рекомендуется для новых приложений.

### <span id="page-11-3"></span><span id="page-11-0"></span>3.3.4 Коррекция фазы

RC цепь ICP-входа модуля LTR24-2 приводит к сдвигу фаз на малых частотах входного сигнала. Для задач, где важны фазы сигнала, этот сдвиг может быть неприемлем. В библиотеке реализован фазовый фильтр для коррекции этого сдвига, описанный в статье ["Фазовый корректор дифференцирующей RC-цепи".](http://www.lcard.ru/download/articles/iir_phase_corrector.pdf)

По умолчанию данный фильтр не применяется для обеспечения совместимости со старыми программами, которые могли учитывать сдвиг фаз модуля самостоятельно. Для применения этого фильтра к выходным данным необходимо передать флаг LTR24 PROC\_FLAG\_ICP\_PHASE\_COR. Данный флаг влияет только на обработку данных от каналов работающих в ICP-режиме, т.к. дифференциальный вход не вносит данного искажения фазы.

Для расчета фильтра по умолчанию используются коэффициенты, рассчитанные исходя из фазового сдвига при номинальных значениях RC-цепи. В случае, если была проведена калибровка фазового сдвига, то коэффициенты фильтра рассчитываются на основании записанного во Flash-память модуля смещения фазы, что позволяет дополнительно учесть разброс элементов (в первую очередь емкости) цепи соответствующего канала.

### <span id="page-11-2"></span><span id="page-11-1"></span>3.3.5 Учет выходного сопротивления датчика

За счет взаимодействия выходного сопротивления ICP-датчика и входного сопротивления ICP-входа модуля образуется делитель, на котором происходит падение измеряемого напряжения с датчика.

Коэффициент передачи этого делителя составляет  $K$  =  $\frac{R_{in}}{R_{in}+K}$  $\frac{R_{in}}{R_{in}+R_{out}},\,$  где  $R_{in}=$ входное сопротивление ICP канала модуля LTR24 , а  $R_{out}$  – выходное сопротивление подключенного ко входу датчика, которое также может учитывать при необходимости сопротивление проводов подключения датчика. Для модулей с расширенной полосой пропускания в области нижних частот (установлен флаг [LTR24\\_FEATURE\\_ICP\\_EXT\\_BANDWIDTH\\_LF](#page-16-4) в информации о модуле) входное сопротивление составляет 110 кОм, в то время как для старых модулей это сопротивление составляет 25,5 кОм.

В большинстве случаев это падение значительно меньше точности используемого датчика и им можно пренебречь, но если используется датчик, точность которого и значение выходного сопротивления таковы, что указанное падение напряжения может видимым образом влиять на результат и если для подключаемого датчика явно указано выходное сопротивление, то его можно явно учесть средствами библиотеки. Для этого необходимо во время конфигурации модуля (до вызова [LTR24\\_SetADC\(\)\)](#page-24-1) в структуре конфигурации соответствующего канала установить в поле [SensorROut](#page-19-5) значение выходного сопротивления датчика. Если значение этого поля больше нуля, то функция LTR24 ProcessData() корректирует результат для компенсации указанного падения.

В случае подключения к ICP-входу преобразователь [LPW25](http://www.lcard.ru/products/accesories/lpw25) способ учета его выходного сопротивления описан в его [Руководстве программиста.](http://www.lcard.ru/download/lpw25api.pdf)

# <span id="page-13-0"></span>Константы, типы данных и функции библиотеки

## <span id="page-13-1"></span>4.1 Константы и перечисления.

### <span id="page-13-2"></span>4.1.1 Константы и макроопределения

<span id="page-13-4"></span>![](_page_13_Picture_169.jpeg)

### <span id="page-13-3"></span>4.1.2 Коды ошибок, специфичные для модуля LTR24.

![](_page_13_Picture_170.jpeg)

![](_page_14_Picture_262.jpeg)

## <span id="page-14-0"></span>4.1.3 Коды частот сбора АЦП

<span id="page-14-2"></span>![](_page_14_Picture_263.jpeg)

## <span id="page-14-1"></span>4.1.4 Коды диапазонов в режиме дифференциального входа

![](_page_14_Picture_264.jpeg)

## <span id="page-15-0"></span>4.1.5 Коды диапазонов в режиме ICP входа

![](_page_15_Picture_115.jpeg)

### <span id="page-15-1"></span>4.1.6 Значения источника тока

![](_page_15_Picture_116.jpeg)

## <span id="page-15-2"></span>4.1.7 Форматы данных от модуля

![](_page_15_Picture_117.jpeg)

## <span id="page-16-0"></span>4.1.8 Дополнительные возможности, поддерживаемые модулем

<span id="page-16-4"></span>![](_page_16_Picture_163.jpeg)

## <span id="page-16-1"></span>4.1.9 Флаги обработки данных

<span id="page-16-3"></span><span id="page-16-2"></span>![](_page_16_Picture_164.jpeg)

<span id="page-17-5"></span><span id="page-17-4"></span><span id="page-17-3"></span>![](_page_17_Picture_180.jpeg)

## <span id="page-17-0"></span>4.2 Типы данных.

### <span id="page-17-1"></span>4.2.1 Калибровочные коэффициенты.

![](_page_17_Picture_181.jpeg)

## <span id="page-17-2"></span>4.2.2 Коэффициенты БИХ-фильтра коррекции АЧХ

![](_page_17_Picture_182.jpeg)

## <span id="page-18-0"></span>4.2.3 Набор коэффициентов для коррекции АЧХ модуля

![](_page_18_Picture_218.jpeg)

## <span id="page-18-1"></span>4.2.4 Набор параметров для коррекции ФЧХ модуля

![](_page_18_Picture_219.jpeg)

### <span id="page-18-2"></span>4.2.5 Информация о модуле.

<span id="page-18-4"></span><span id="page-18-3"></span>![](_page_18_Picture_220.jpeg)

<span id="page-19-6"></span>![](_page_19_Picture_10.jpeg)

#### <span id="page-19-0"></span> $4.2.6$ Настройки канала АЦП.

<span id="page-19-5"></span><span id="page-19-4"></span><span id="page-19-3"></span><span id="page-19-2"></span><span id="page-19-1"></span>![](_page_19_Picture_11.jpeg)

![](_page_20_Picture_10.jpeg)

#### <span id="page-20-0"></span> $4.2.7$ Управляющая структура модуля.

<span id="page-20-4"></span><span id="page-20-3"></span><span id="page-20-2"></span><span id="page-20-1"></span>![](_page_20_Picture_11.jpeg)

<span id="page-21-4"></span><span id="page-21-3"></span><span id="page-21-2"></span><span id="page-21-1"></span><span id="page-21-0"></span>![](_page_21_Picture_182.jpeg)

#### <span id="page-22-0"></span>4.3 Функции

#### <span id="page-22-1"></span> $4.3.1$ Функции инициализации и работы с соединением с модулем.

#### <span id="page-22-2"></span>4.3.1.1 Инициализация описателя модуля.

### Формат: INT LTR24\_Init (TLTR24 \*hnd)

#### Описание:

Функция инициализирует поля структуры описателя модуля значениями по умолчанию. Эта функция должна вызываться для каждой структуры TLTR24 перед вызовом остальных функций.

#### Параметры:

 $\mathbf{hnd}$  – Описатель модуля.

#### Возвращаемое значение:

Код ошибки

#### <span id="page-22-3"></span> $4.3.1.2$ Открытие соединения с модулем.

Формат: INT LTR24\_Open (TLTR24 \*hnd, DWORD ltrd\_addr, WORD ltrd\_port, const CHAR \*csn, INT slot)

#### Описание:

Функция устанавливает соединение с модулем в соответствии с переданными параметрами и проверяет наличие и тип модуля. Должна быть вызвана перед работой с модулем. После завершения работы необходимо закрыть соединение с помощью LTR24\_Close().

#### Параметры:

 $\mathbf{hnd} -$ Описатель модуля.

**ltrd**  $\text{addr} - \text{IP-agree}$  машины, на которой запущена служба ltrd, в 32-битном формате (описан в разделе "Формат задания IP-адресов" руководства для библиотеки ltrapi). Если служба ltrd запущена на той же машине, что и программа, вызывающая данную функцию, то в качестве адреса можно передать LTRD ADDR DEFAULT.

**ltrd** port - TCP-порт для подключения к службе ltrd. По умолчанию используется LTRD PORT DEFAULT.

- $\text{csn}$  Серийный номер крейта, в котором находится интересующий модуль. Представляет собой оканчивающуюся нулем ASCII-строку. Для соединения с первым найденным крейтом можно передать пустую строку или нулевой указатель.
- $slot$  Номер слота крейта, в котором установлен интересующий модуль. Значение OT LTR CC CHNUM MODULE1 AO LTR CC CHNUM MODULE16.

### Возвращаемое значение:

Код ошибки.

#### <span id="page-23-0"></span>4.3.1.3 Закрытие соединения с модулем.

Формат: INT LTR24\_Close (TLTR24 \*hnd)

#### Описание:

Функция закрывает ранее открытое с помощью [LTR24\\_Open\(\)](#page-22-3) соединение. Должна вызываться после завершения работы с модулем. При любом возвращенном значении после вызова этой функции соответствующий описатель уже нельзя использовать для работы с модулем без открытия нового соединения.

#### Параметры:

hnd — Описатель модуля.

### Возвращаемое значение:

[Код ошибки.](#page-13-3)

#### <span id="page-23-1"></span>4.3.1.4 Проверка, открыто ли соединение с модулем.

![](_page_23_Picture_160.jpeg)

#### Описание:

Функция проверяет, открыто ли в данный момент соединение с модулем. Если соединение открыто, функция возвращает LTR\_OK, если закрыто — код ошибки LTR\_ERROR\_CHANNEL\_CLOSED.

#### Параметры:

hnd — Описатель модуля.

#### Возвращаемое значение:

[Код ошибки](#page-13-3) (LTR\_OK, если соединение установлено).

#### <span id="page-23-2"></span>4.3.1.5 Чтение информации и калибровочных коэффициентов.

#### Формат: INT LTR24\_GetConfig (TLTR24 \*hnd)

#### Описание:

Функция считывает информацию из энергонезависимой памяти модуля и обновляет поля [ModuleInfo,](#page-21-2) [CalibCoef](#page-21-3) и [AfcCoef](#page-21-4) в управляющей структуре модуля.

В отличие от некоторых других модулей для LTR24 эта операция не выполняется при открытии и как правило эта функция должна быть вызвана вручную после вызове [LTR24\\_Open\(\).](#page-22-3) Может быть вызвана также повторно для восстановления измененных коэффициентов.

#### Параметры:

hnd — Описатель модуля.

Возвращаемое значение: [Код ошибки.](#page-13-3)

### <span id="page-24-0"></span>4.3.2 Функции для изменения настроек модуля

#### <span id="page-24-1"></span>4.3.2.1 Запись настроек в модуль.

Формат: INT LTR24\_SetADC (TLTR24 \*hnd)

#### Описание:

Функция передает настройки, соответствующие значениям конфигурационных полей [описателя модуля](#page-20-0) в модуль. Должна вызываться перед первым запуском сбора данных с помощью [LTR24\\_Start\(\).](#page-25-1)

#### Параметры:

hnd — Описатель модуля.

#### Возвращаемое значение:

[Код ошибки.](#page-13-3)

### <span id="page-24-2"></span>4.3.2.2 Управление режимом измерения нуля во время сбора.

#### Формат: INT LTR24\_SetZeroMode (TLTR24 \*hnd, BOOL enable)

#### Описание:

Функция включает или выключает тестовый режим (измерение нуля или ICPтест) одновременно для всех каналов. Данная функция используется только во время сбора данных. Для настройки в режиме конфигурирования используется поле [TestMode](#page-21-1) управляющей структуры модуля.

#### Параметры:

hnd — Описатель модуля.

enable — Признак включения тестовых режимов

#### Возвращаемое значение:

[Код ошибки.](#page-13-3)

### <span id="page-24-3"></span>4.3.2.3 Управление режимом отсечки постоянной составляющей во время сбора.

Формат: INT LTR24\_SetACMode (TLTR24 \*hnd, BYTE chan, BOOL ac\_mode) Описание:

Функция включает или выключает режим отсечки постоянной составляющей выбранного канала. Канал должен быть настроен на измерение в дифференциальном режиме (т.к. в режиме ICP отсечка постоянной составляющей всегда включена). Данная функция используется только во время сбора данных. Для настройки в режиме конфигурирования используется поле [AC](#page-19-3) в настройках соответствующего канала управляющей структуры модуля.

#### Параметры:

 $\text{Ind}$  — Описатель модуля.

 $$ 

 $ac$  mode – Признак включения отсечки постоянной составляющей

#### Возвращаемое значение:

[Код ошибки.](#page-13-3)

### <span id="page-25-0"></span>4.3.3 Функции для управления сбором данных

#### <span id="page-25-1"></span>4.3.3.1 Запуск сбора данных.

#### Формат: INT LTR24\_Start (TLTR24 \*hnd)

#### Описание:

При вызове данной функции запускается сбор данных с АЦП модуля. После успешного завершения этой функции запускается АЦП и модуль начинает передавать в ПК полученные отсчеты, которые необходимо вычитывать с помощью [LTR24\\_Recv\(\).](#page-26-0) При завершении измерения для остановки сбора данных необходимо вызвать [LTR24\\_Stop\(\).](#page-25-2)

Хотя бы один из каналов АЦП должен быть до этого разрешен и модуль должен быть хотя бы раз сконфигурирован с помощью [LTR24\\_SetADC\(\).](#page-24-1)

### Параметры:

hnd — Описатель модуля.

#### Возвращаемое значение:

[Код ошибки.](#page-13-3)

#### <span id="page-25-2"></span>4.3.3.2 Останов сбора данных.

#### Формат: INT LTR24\_Stop (TLTR24 \*hnd)

#### Описание:

При вызове данной функции модуль останавливает сбор и выдачу данных АЦП. При этом принимаются и отбрасываются все переданные, но непрочитанные данные от модуля.

#### Параметры:

 $\text{Ind}$  — Описатель модуля.

#### Возвращаемое значение:

[Код ошибки.](#page-13-3)

#### <span id="page-26-0"></span> $4.3.3.3$ Прием данных от модуля.

Формат: INT LTR24\_Recv (TLTR24 \*hnd, DWORD \*data, DWORD \*tmark, DWORD size, DWORD timeout)

#### Описание:

Функция принимает запрашиваемое число слов от модуля. Возвращаемые слова находятся в специальном формате, который включает в себя служебную информацию. Формат и количество слов на один отсчет определяется настройкой DataFmt.

Для обработки принятых слов и получения значений АЦП используется функция LTR24\_ProcessData().

Функция возвращает управление либо когда примет запрошенное количество слов, либо по истечению таймаута. При этом реально принятое количество слов можно узнать по возвращенному значению.

#### Параметры:

 $\text{Ind}$  – Описатель модуля.

- data Массив, в который будут сохранены принятые слова. Должен быть размером на size 32-битных слов.
- **tmark** Указатель на массив размером на size 32-битных слов, в который будут сохранены значения счетчиков синхрометок, соответствующие принятым данным. Генерация меток настраивается для крейта или специального модуля отдельно. Синхрометки подробнее описаны в разделе "Синхрометки" руководства для библиотеки ltrapi. Если синхрометки не используются, то можно передать в качестве параметра нулевой указатель.

 $size - 3$ апрашиваемое количество 32-битных слов на прием.

 $timeout$  – Таймаут на выполнение операции в миллисекундах. Если в течение заданного времени не будет принято запрашиваемое количество слов, то функция все равно вернет управление, возвратив в качестве результата реально принятое количество слов

#### Возвращаемое значение:

Значение меньше нуля соответствует коду ошибки. Значение больше или равное нулю соответствует количеству реально принятых и сохраненных в массив data слов.

#### <span id="page-27-0"></span> $4.3.3.4$ Обработка принятых от модуля слов.

Формат: INT LTR24\_ProcessData (TLTR24 \*hnd, const DWORD \*src, double \*dest, INT \*size, DWORD flags, BOOL \*ovload)

#### Описание:

Функция используется для обработки слов, принятых от модуля с помощью LTR24\_Recv(). Функция проверяет служебные поля принятых слов, извлекает полезную информацию с отсчетами, выполняет их калибровку и переводит отсчеты в Вольты (при указании соответствующих флагов).

Функция предполагает, что передаваемые слова выровнены на начало кадра (первое слово первого разрешенного канала). Если это не так, то неполный кадр в начале будет отброшен и функция вернет ошибку.

При использовании 24-битного режима функция также анализирует признаки перегрузки разрядной сетки АЦП для каждого отсчета и может сохранить их в массив, переданный в качестве параметра ovload.

По умолчанию функция предполагает, что все принятые данные обрабатываются и только один раз, сохраняя состояния фильтров между вызовами. Если это условие не выполняется, то нужно передать флаг LTR24\_PROC\_FLAG\_NONCONT\_DATA.

Информация о перегрузке разрядной сетки АЦП доступна только в 24-битном режиме, при 20-битном режиме всегда сохраняются значения, соответствующие отсутствию признака. Может быть передан нулевой указатель, если эта информация не нужна.

#### Параметры:

 $\text{Ind}$  – Описатель модуля.

- $src Y$ казатель на массив, содержащий слова, принятые от модуля с помощью LTR24 Recv(), которые нужно обработать.
- $dest Y$ казатель на массив, в который будут сохранены обработанные данные. Порядок следования соответствует порядку во входном массиве (т.е. сперва первый отсчет первого разрешенного канала, затем первый отсчет второго канала и т.д.). Массив должен иметь достаточно места для сохранения как минимум size элементов для 20-битного режима или size/2 для 24-битного.
- $size$  На входе принимает размер массива src для обработки. На выходе, при успешном завершении, возвращает количество сохраненных отсчетов в массиве dest.
- flags Флаги из e\_LTR24\_PROC\_FLAGS, управляющие работой функции. Может быть объединено несколько флагов через логическое ИЛИ.
- ovload Массив для сохранения признаков перегрузки разрядной сетки АЦП для каждого отсчета. Размер массива должен соответствовать размеру массива  $dest.$

### Возвращаемое значение:

Код ошибки.

#### <span id="page-28-0"></span>4.3.3.5 Поиск начала первого кадра.

Формат: INT LTR24\_FindFrameStart (TLTR24 \*hnd, const DWORD \*data, INT size, INT \*index)

#### Описание:

Функция находит в принятом массиве сырых данных от модуля индекс первого слова, соответствующего началу кадра. Может использоваться для выравнивания на начало кадра данных в случае произошедшего сбоя без останова сбора.

#### Параметры:

hnd — Описатель модуля.

data — Указатель на массив, содержащий слова, принятые от модуля с помощью [LTR24\\_Recv\(\),](#page-26-0) в которых ищется начало кадра.

size — Количество слов в массиве data

 $\textbf{index} - \text{B}$  этой переменной возвращается индекс элемента, соответствующего началу первого кадра, если функция завершилась успешно.

Возвращаемое значение:

[Код ошибки.](#page-13-3)

### <span id="page-28-1"></span>4.3.4 Функции вспомогательного характера

#### <span id="page-28-2"></span>4.3.4.1 Получение сообщения об ошибке.

#### Формат: LPCSTR LTR24\_GetErrorString (INT err)

#### Описание:

Функция возвращает строку, соответствующую переданному коду ошибки, в кодировке CP1251 для ОС Windows или UTF-8 для ОС Linux. Функция может обработать как ошибки из ltr24api, так и общие коды ошибок из ltrapi.

Параметры:

err — [Код ошибки.](#page-13-3)

#### Возвращаемое значение:

Указатель на строку, содержащую сообщение об ошибке.

#### <span id="page-29-0"></span>Получение коэффициентов коррекции ФЧХ в ICP режиме.  $4.3.4.2$

Формат: INT LTR24\_GetICPPhaseCoefs (TLTR24 \*hnd, TLTR24\_ICP\_PHASE\_SHIFT\_COEFS \*PhaseCoefs)

#### Описание:

Функция возвращает структуру с информацией, которая используется для коррекции ФЧХ модуля в ICP режиме. Данная информация считывается из энергонезависимой памяти модуля при вызове LTR24\_GetConfig(), поэтому вызов данной функции имеет смысл выполнять только после вызова LTR24\_GetConfig().

Если в энергонезависимой памяти не будет найдена необходимая информация, то используются коэффициенты по умолчанию, рассчитанные для молуля LTR24.

#### Параметры:

 $\mathbf{hnd} -$ Описатель модуля.

**PhaseCoefs** — Структура, в которой возвращается информация о коэффициентах для коррекции ФЧХ модуля в ICP режиме.

Возврашаемое значение:

Код ошибки

#### <span id="page-29-1"></span> $4.3.4.3$ Установка коэффициентов коррекции ФЧХ в ICP режиме.

**PODMAT: INT LTR24 SetICPPhaseCoefs (TLTR24 \*hnd, const** TLTR24\_ICP\_PHASE\_SHIFT\_COEFS \*PhaseCoefs)

#### Описание:

Функция устанавливает новые коэффициенты для коррекции ФЧХ модуля в ICP режиме. Функция изменяет значения в описателе модуля, которые будут использоваться при обработке данных. По умолчанию данные коэффициенты считываются из энергонезависимой памяти модуля или устанавливаются в значения по умолчанию, если данной информации нет в памяти. Явный вызов данной функции в штатном режиме работы не требуется.

#### Параметры:

 $\mathbf{h}\mathbf{n}\mathbf{d}$  — Описатель модуля.

**PhaseCoefs** — Структура с коэффициентами для коррекции ФЧХ модуля в ICPрежиме.

#### Возвращаемое значение: Код ошибки.